## How to check your time table? '**가천대 전자출결** '

## Login and use the application

1. Log-in the application use your student number& website PW

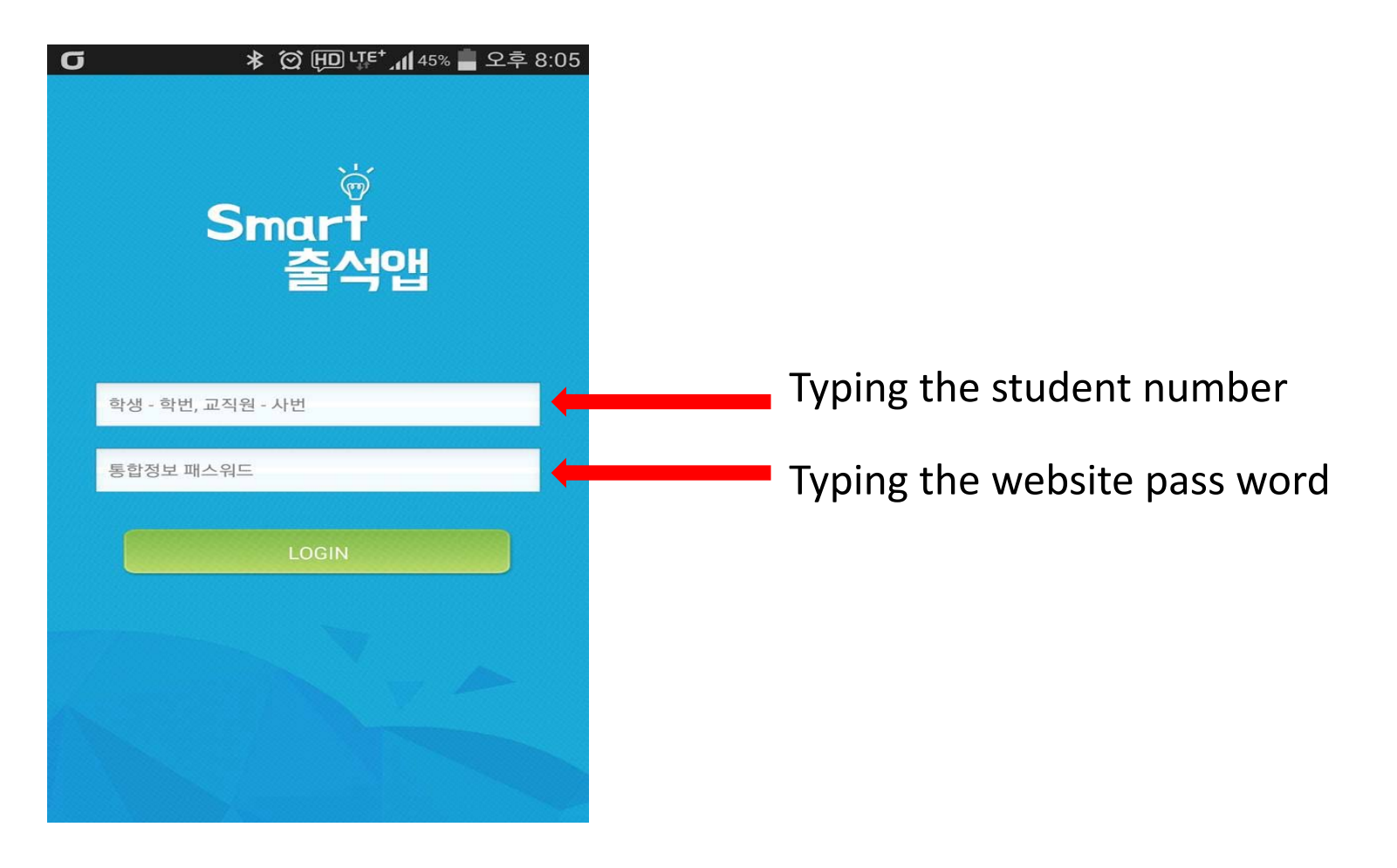

## Login and use the application

2. Click the 'time table' button, then you can check your schedule

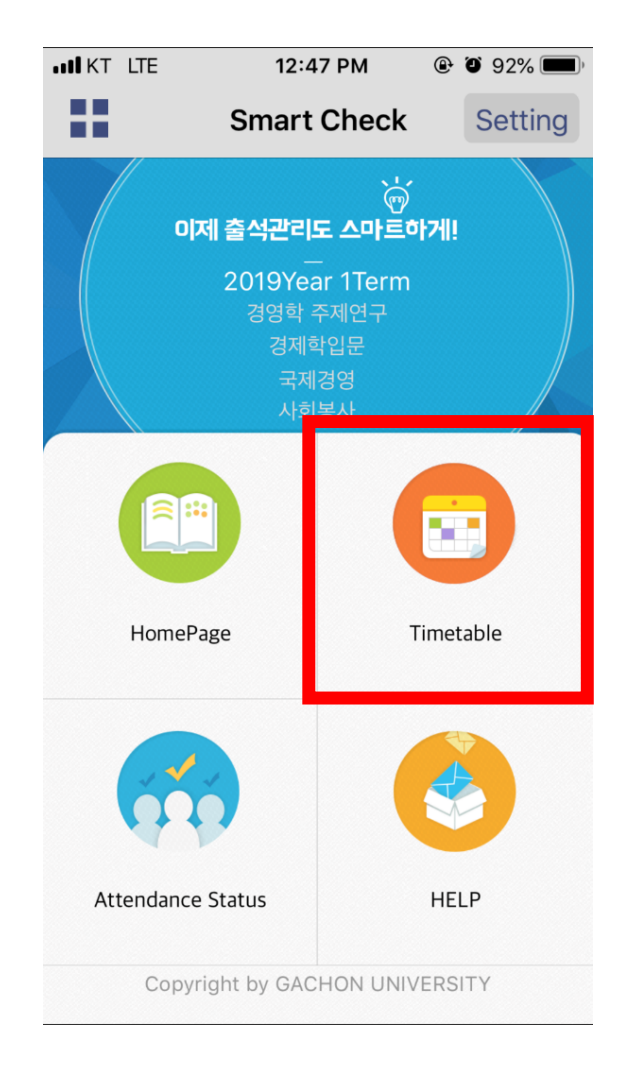